**Steven Costiou — Pharo Days 2022**

### **Debugger Extensions, infrastructure.**

### **Agenda**

- The infrastructure and how to add your own debugger to Pharo
- The extension mechanism, or plugins

- How to open a debugger: past and current state
- How to insert your own debugger into the system

## **The debugger infrastructure**

#### **How to open a debugger: past and current state**

• Why is this interesting to know how debuggers are opened by the system?

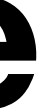

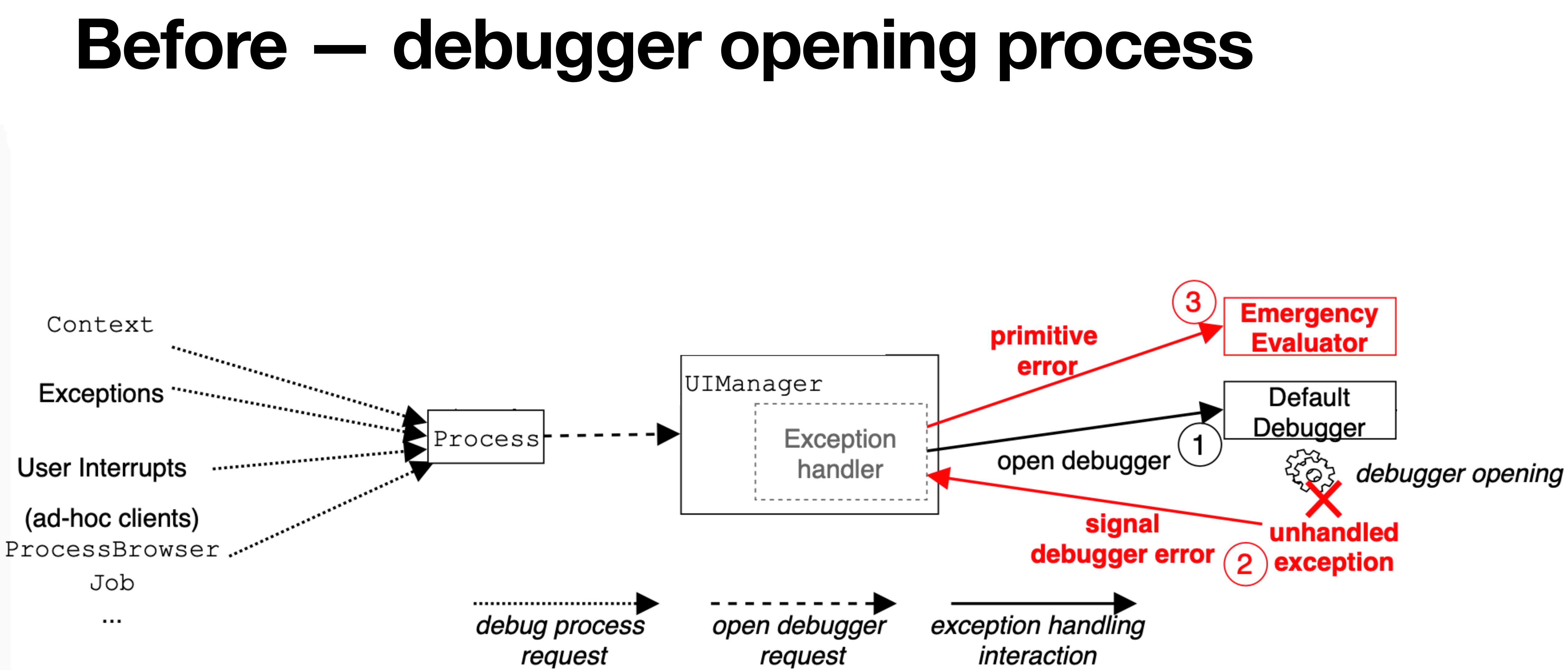

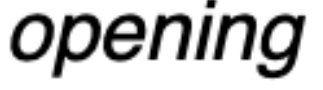

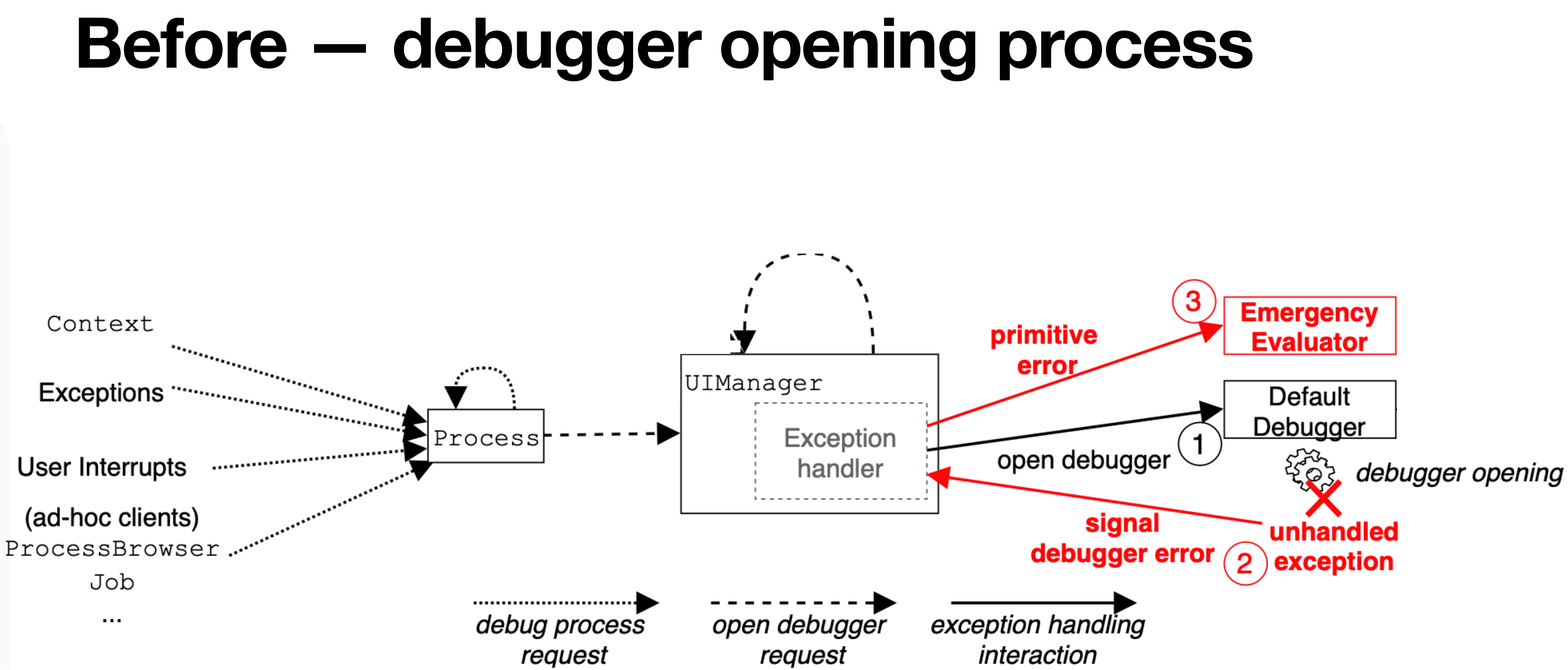

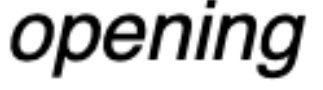

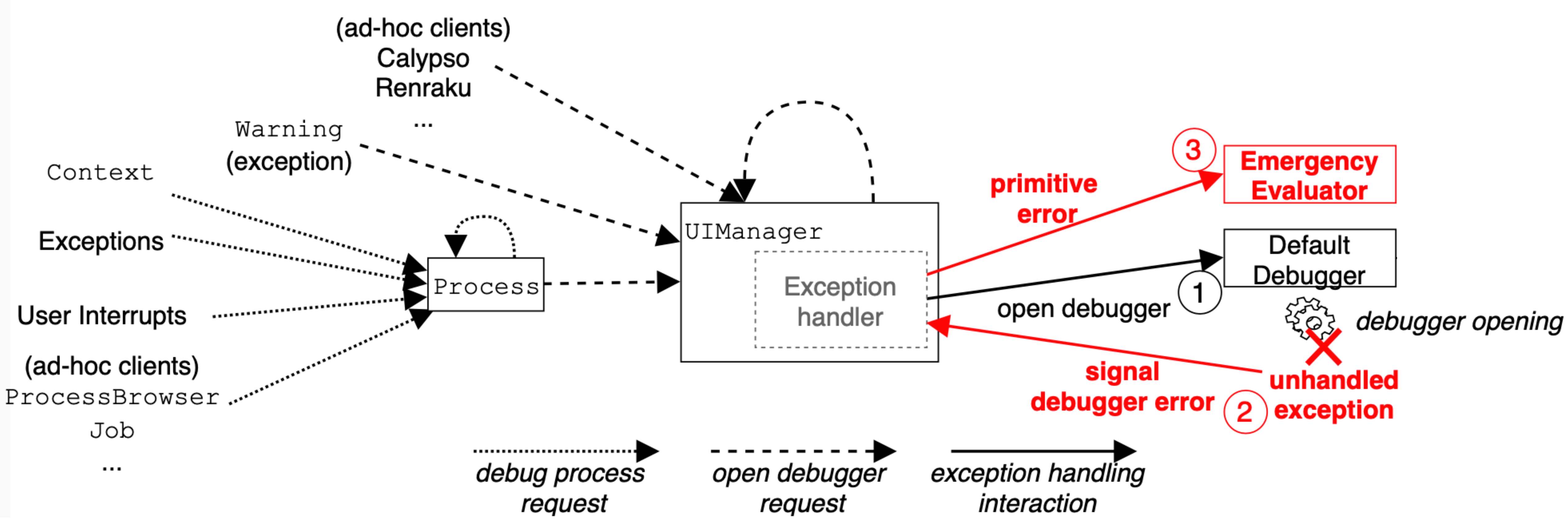

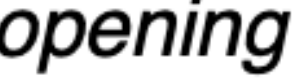

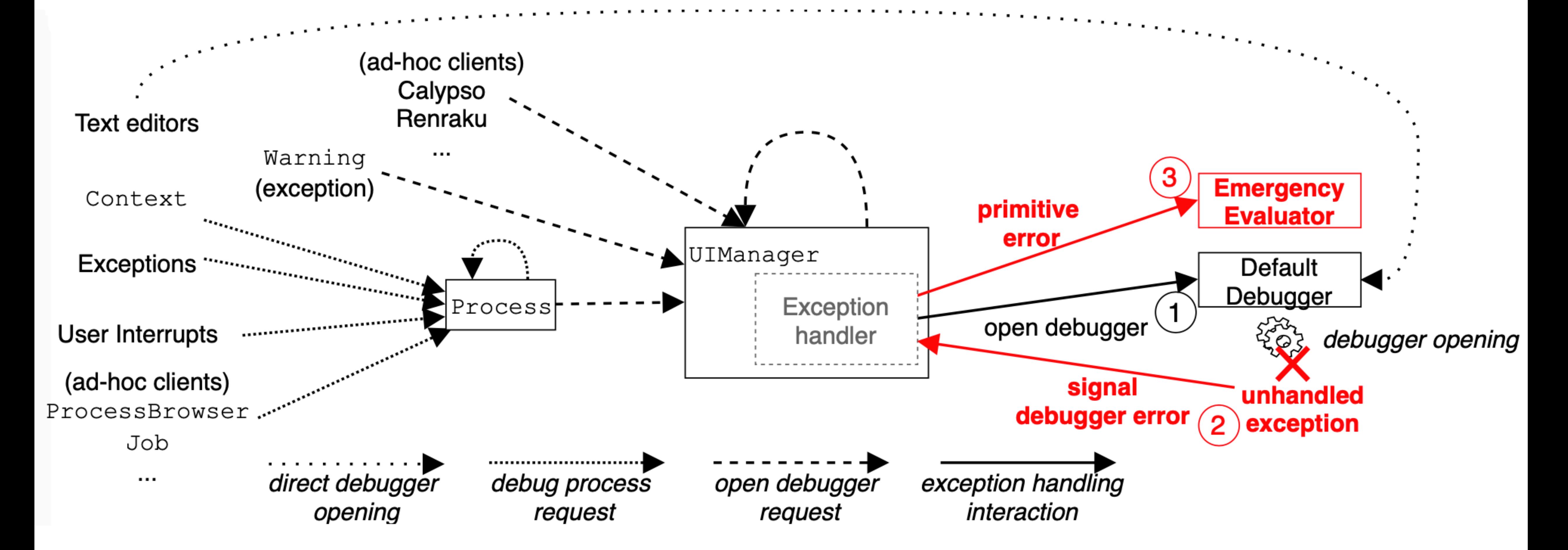

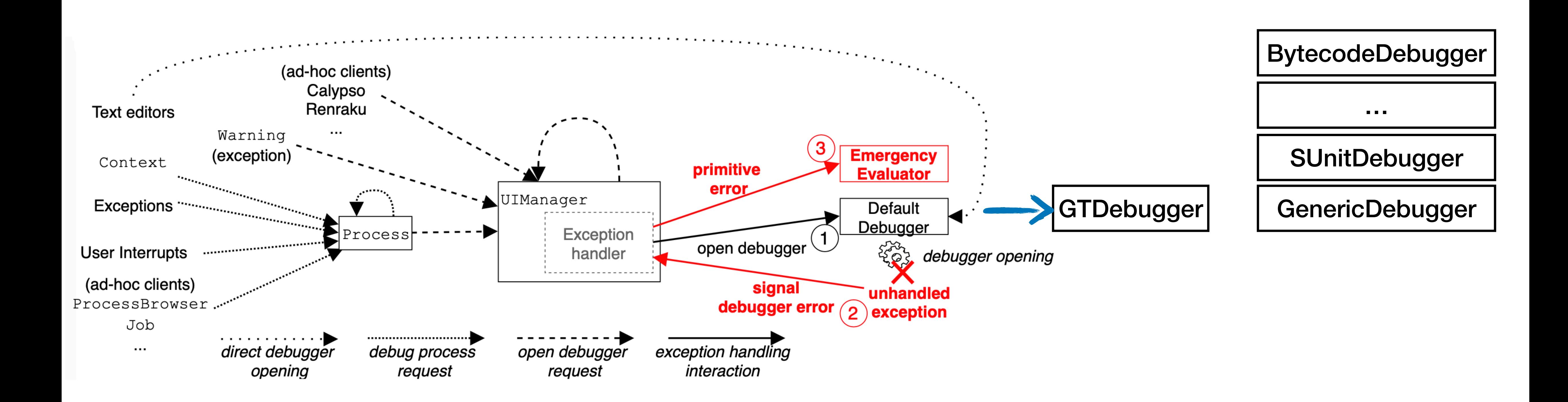

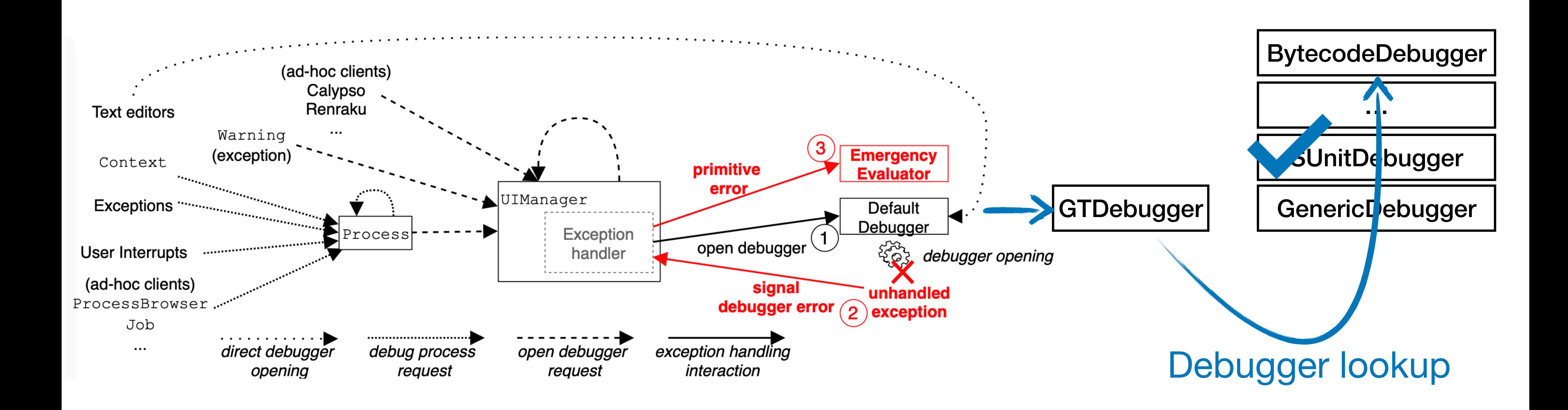

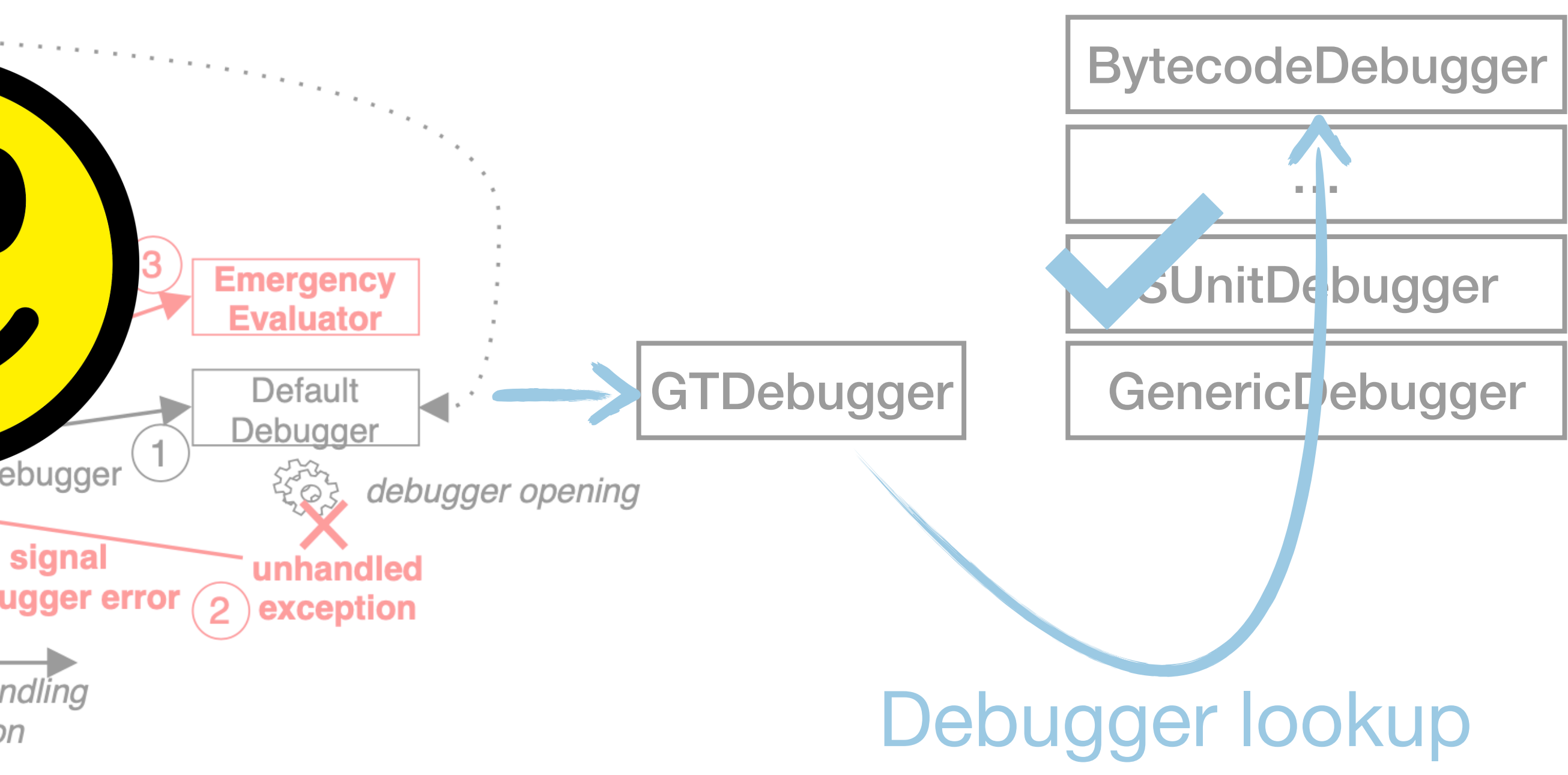

#### **It works! Why change anything?** (ad-hoc clients) Calypso Renraku **Text editors** Warning **Emergency** (exception Context **Evaluator** JIManager **Exceptions** Default Debugger Exception Proces: open debugger TOZ. User Interrupts handler debugger opening (ad-hoc clients) signal unhandled debugger error  $\bigcirc$  exception ProcessBrowser Job exception handling direct debugger debug process open debugger  $\sim$  1.0  $\pm$ interaction opening request request

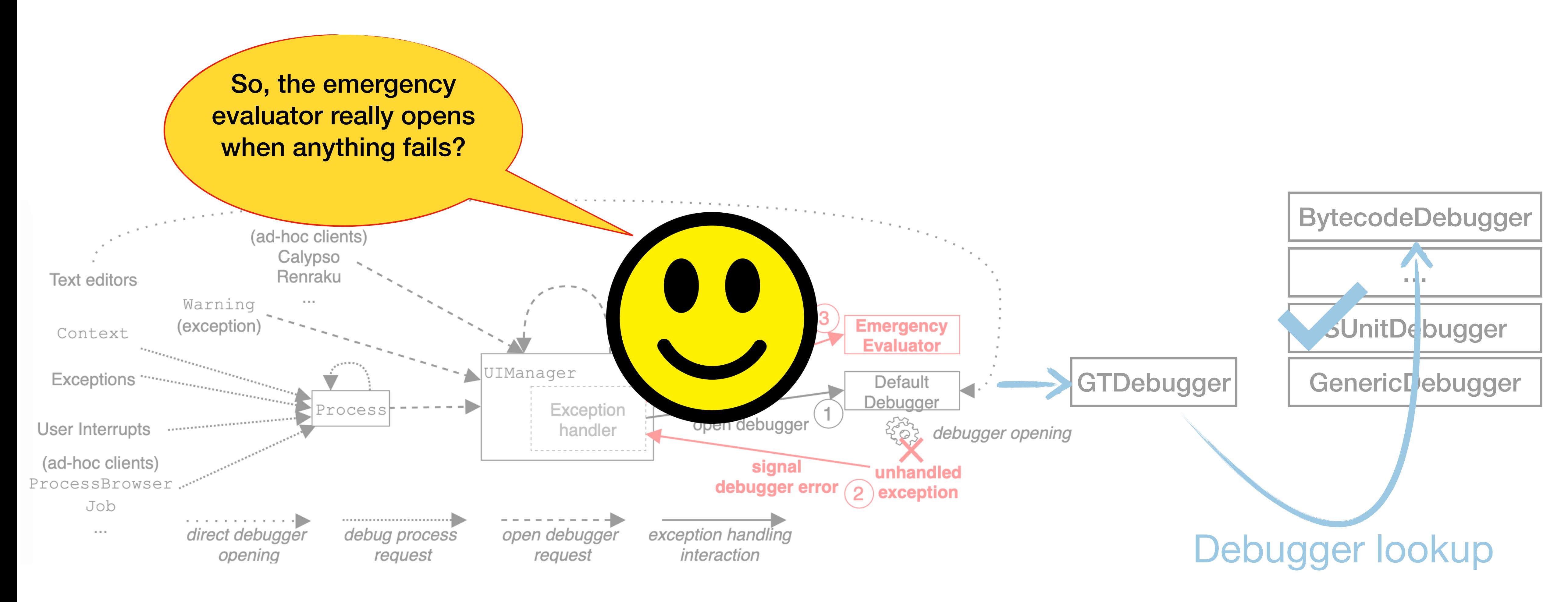

# **It works! Why change anything?**

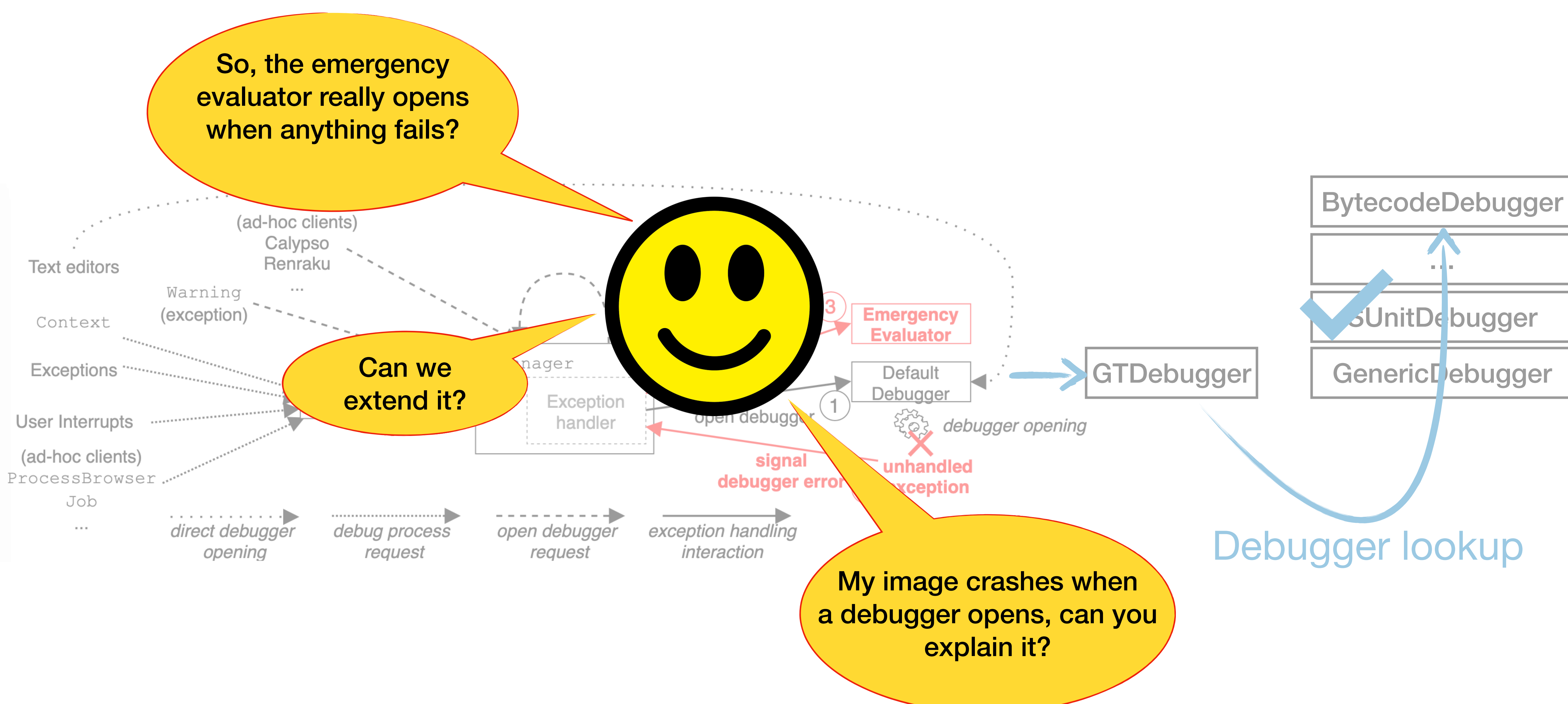

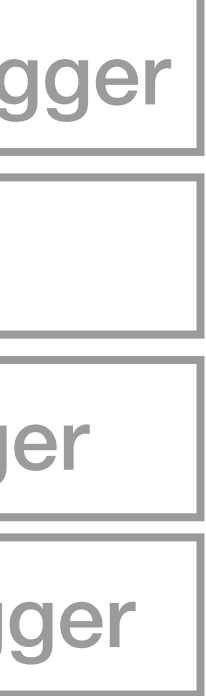

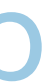

# **It works! Why change anything?**

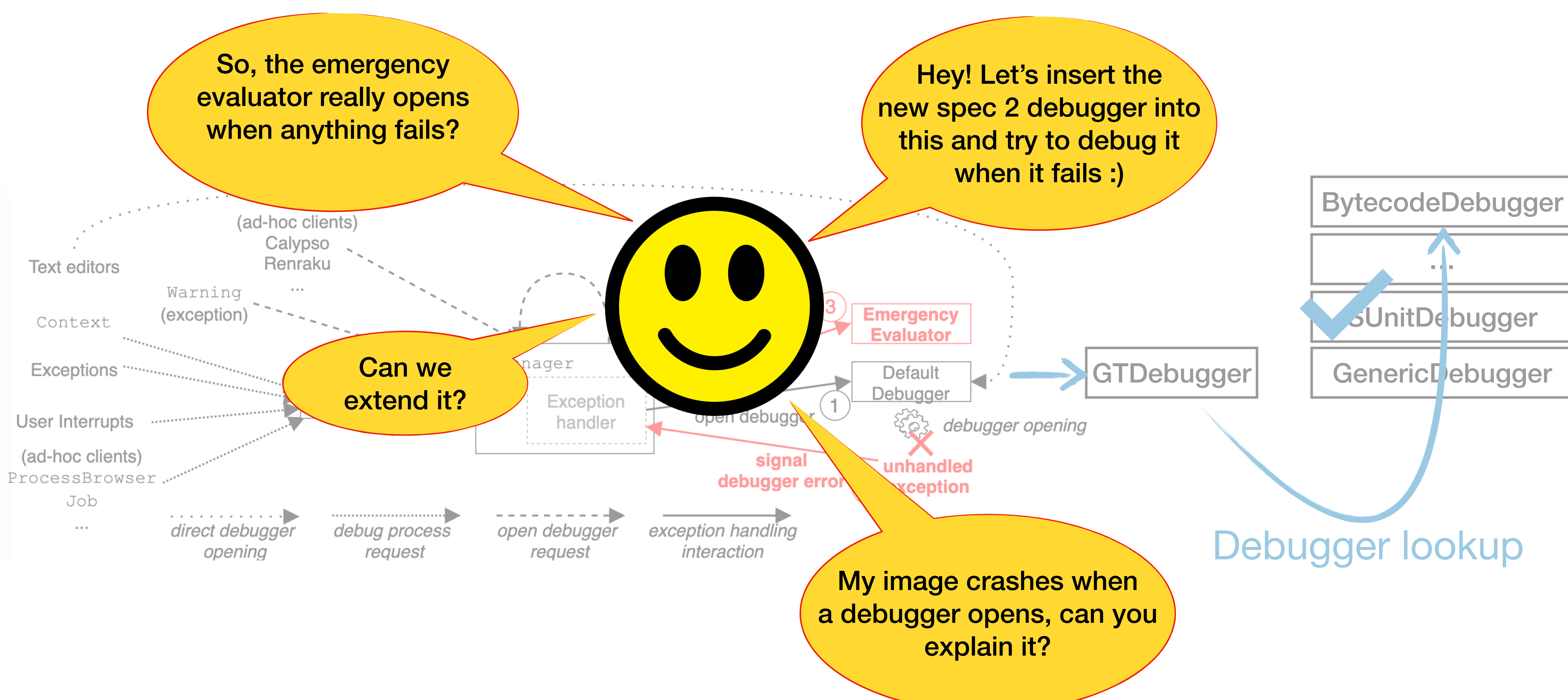

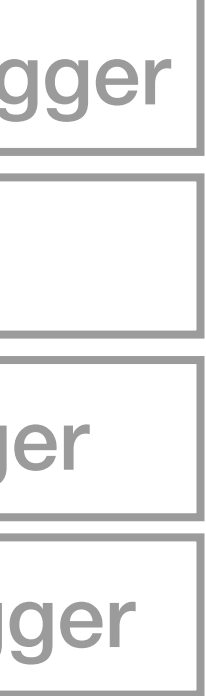

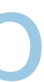

# **It works! Why change anything?**

#### BUT IT WORKS!

- 
- 
- 
- 
- 
- 
- -

### BUT IT WORKS!

#### THEOEB 88 I۲ **INFRASTRUCTURE WORKS**

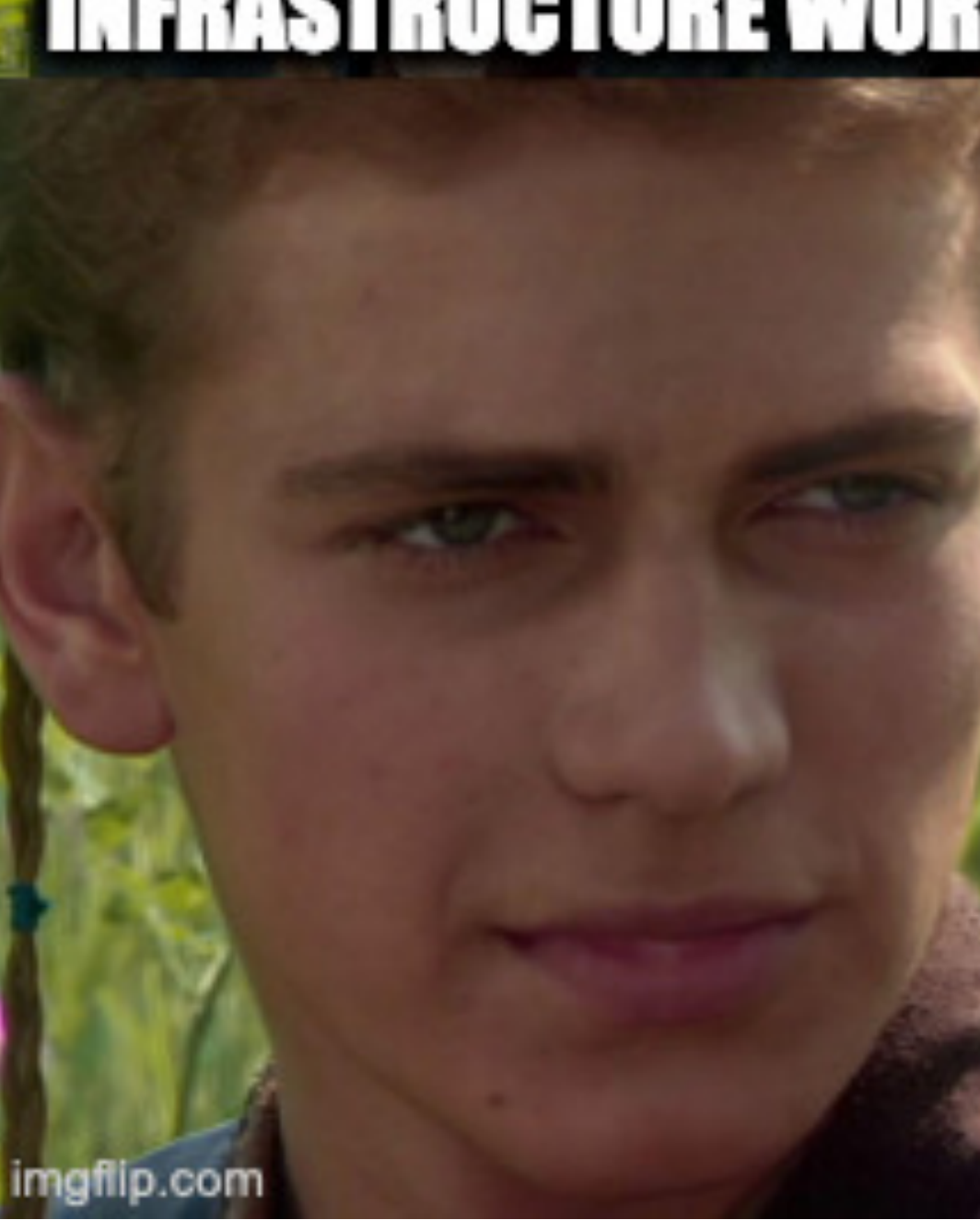

#### **AND EVERYTHING IS COVERED BY TESTS**

#### D AVERYTHING W IS COVERED BY TESTS?

**PRIVILLE** 

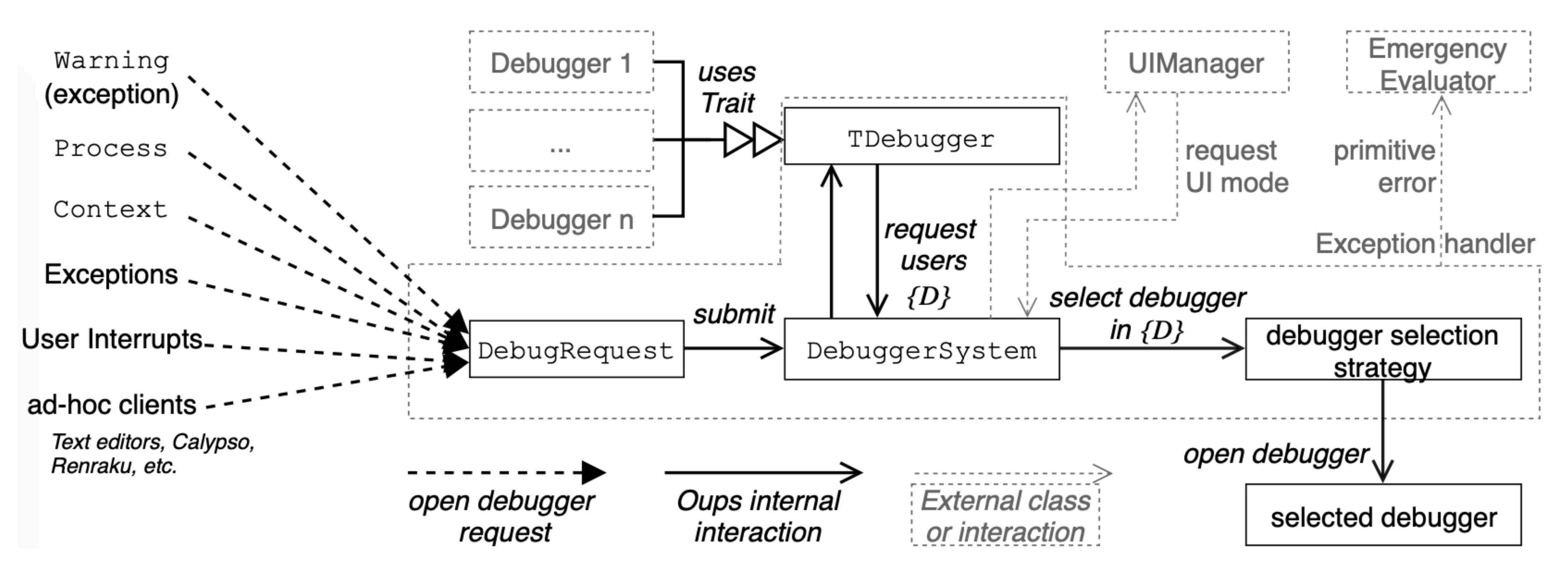

#### **Single entry point**

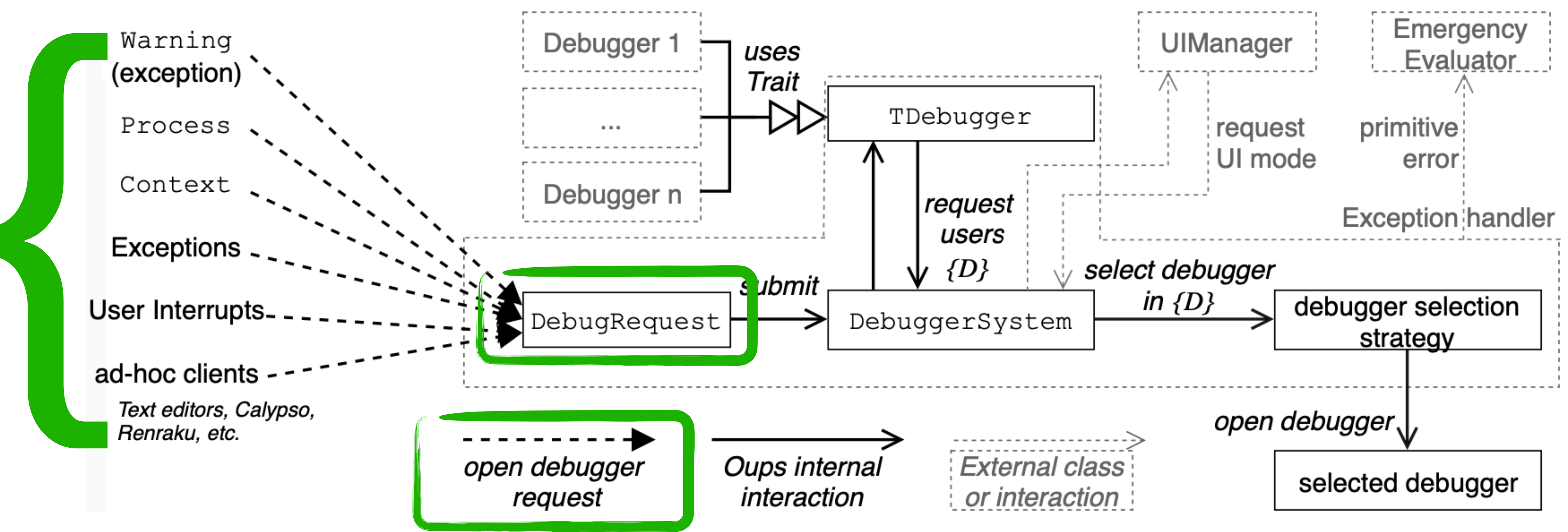

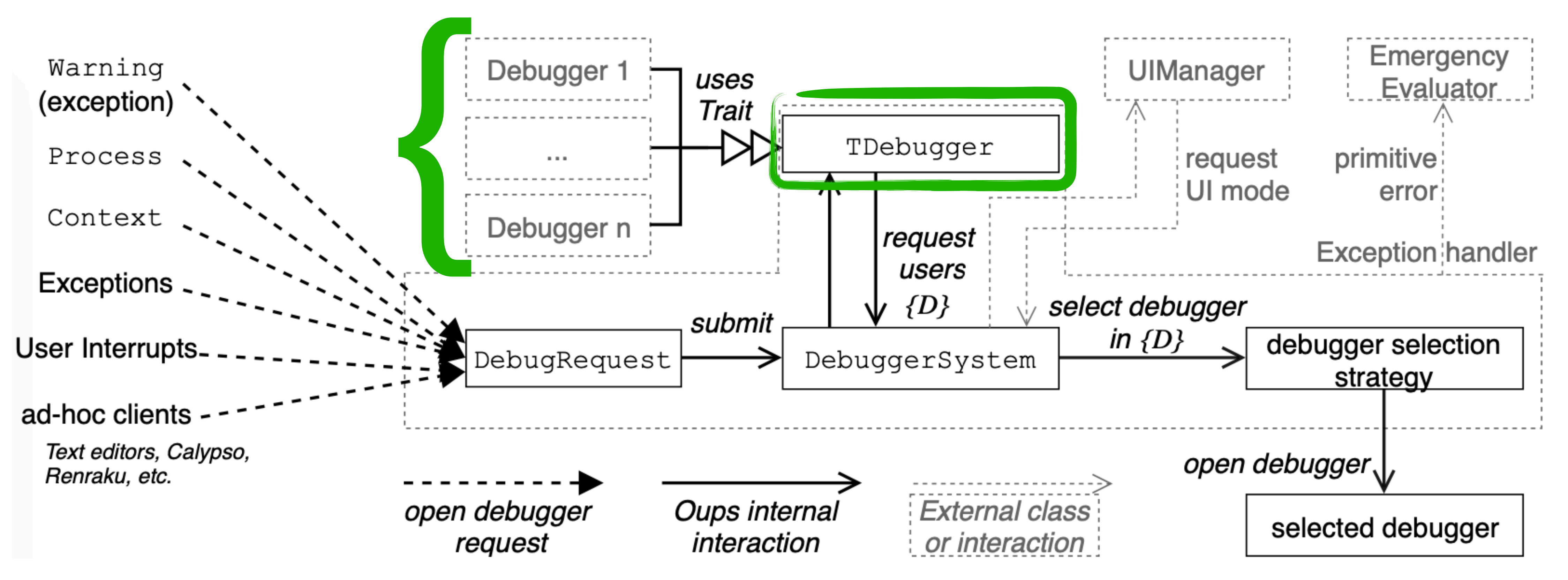

#### Uniform debugger API

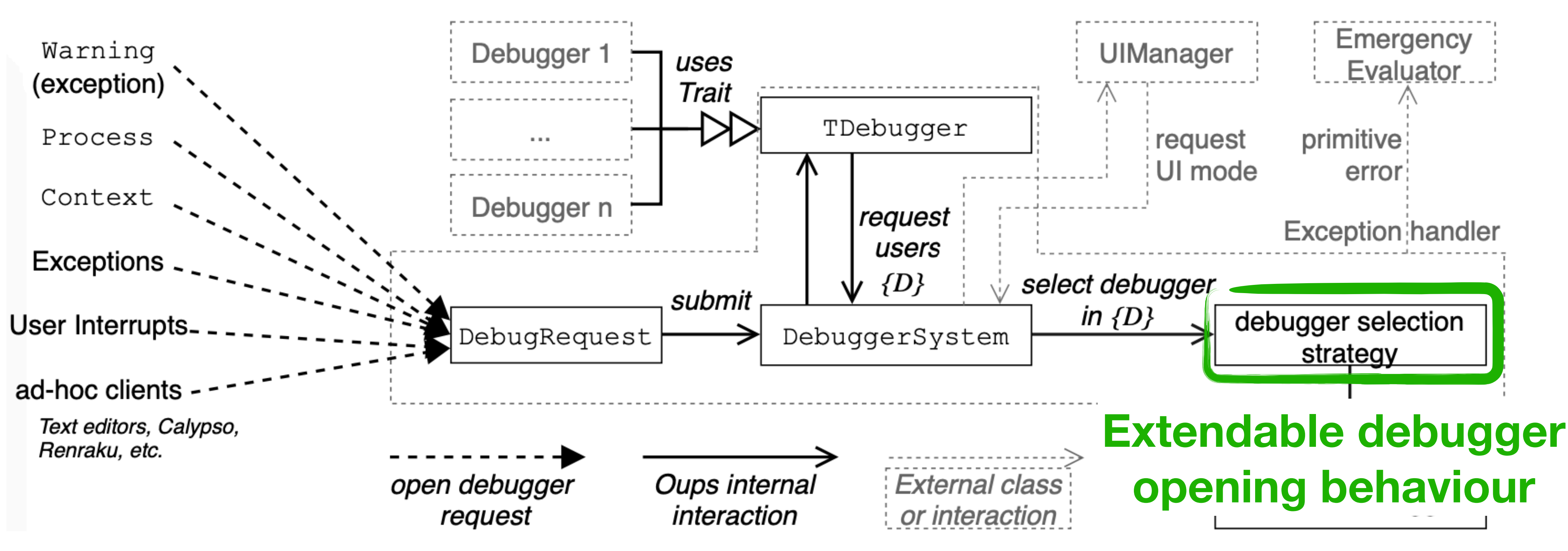

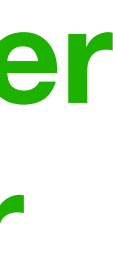

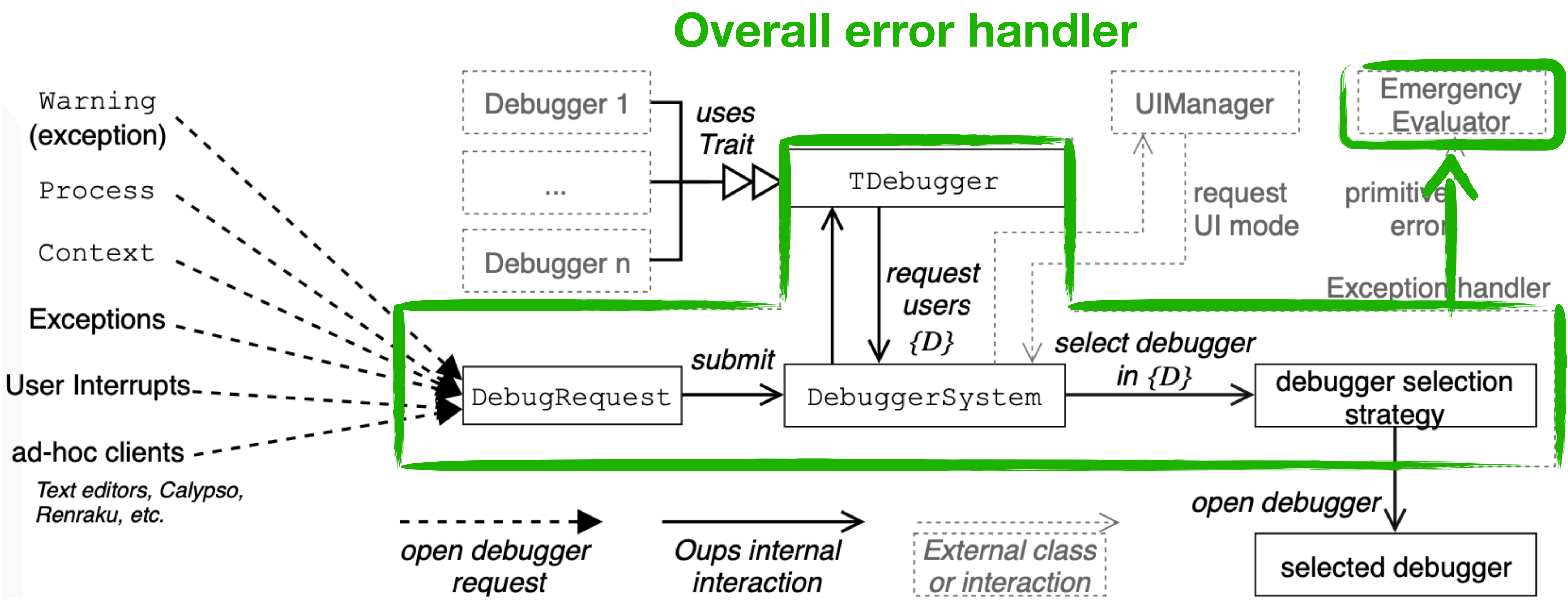

# How can you build add your own debugger to the system?

**DEMO**

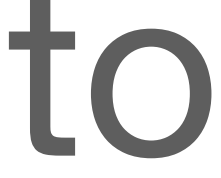

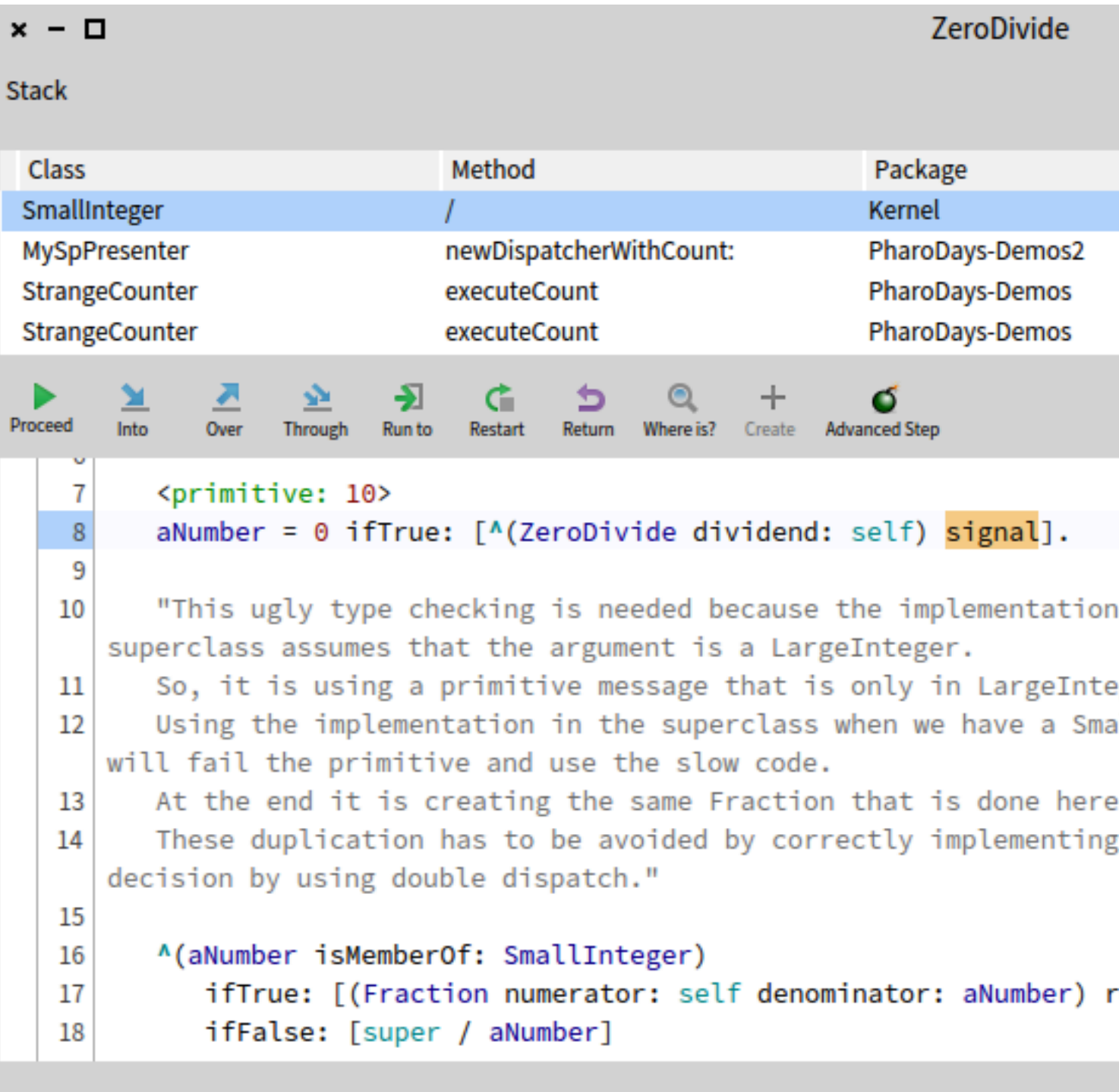

#### a SmallInteger (1)

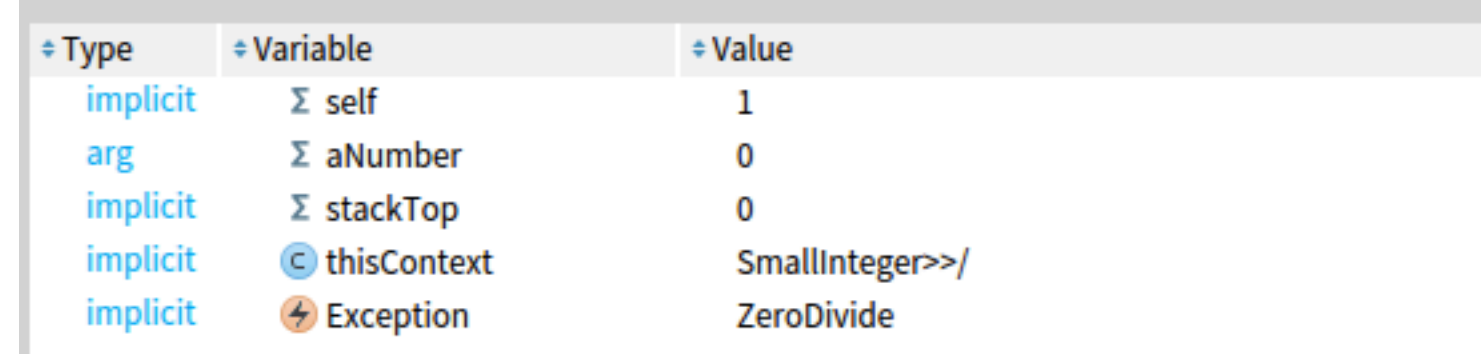

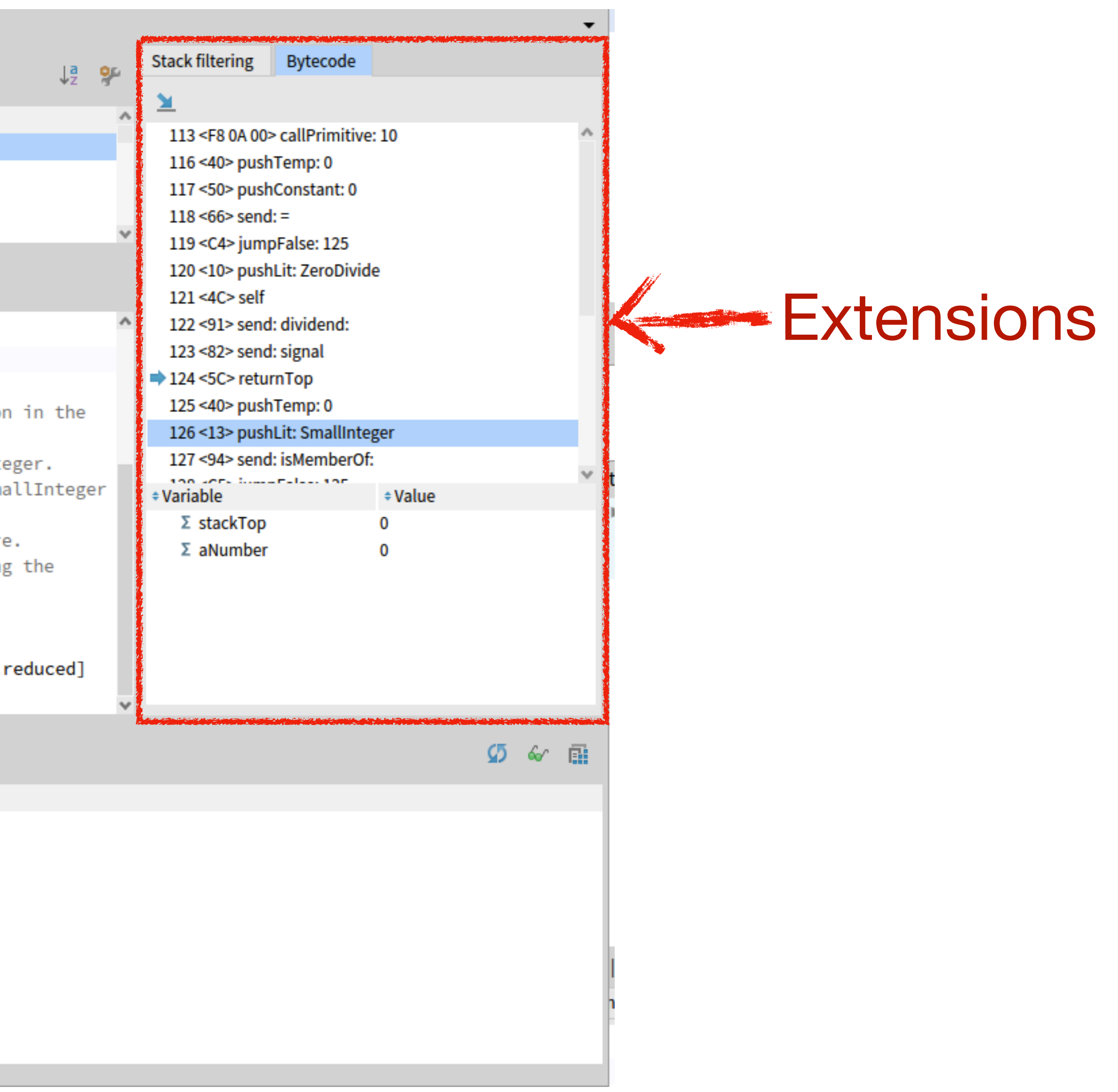

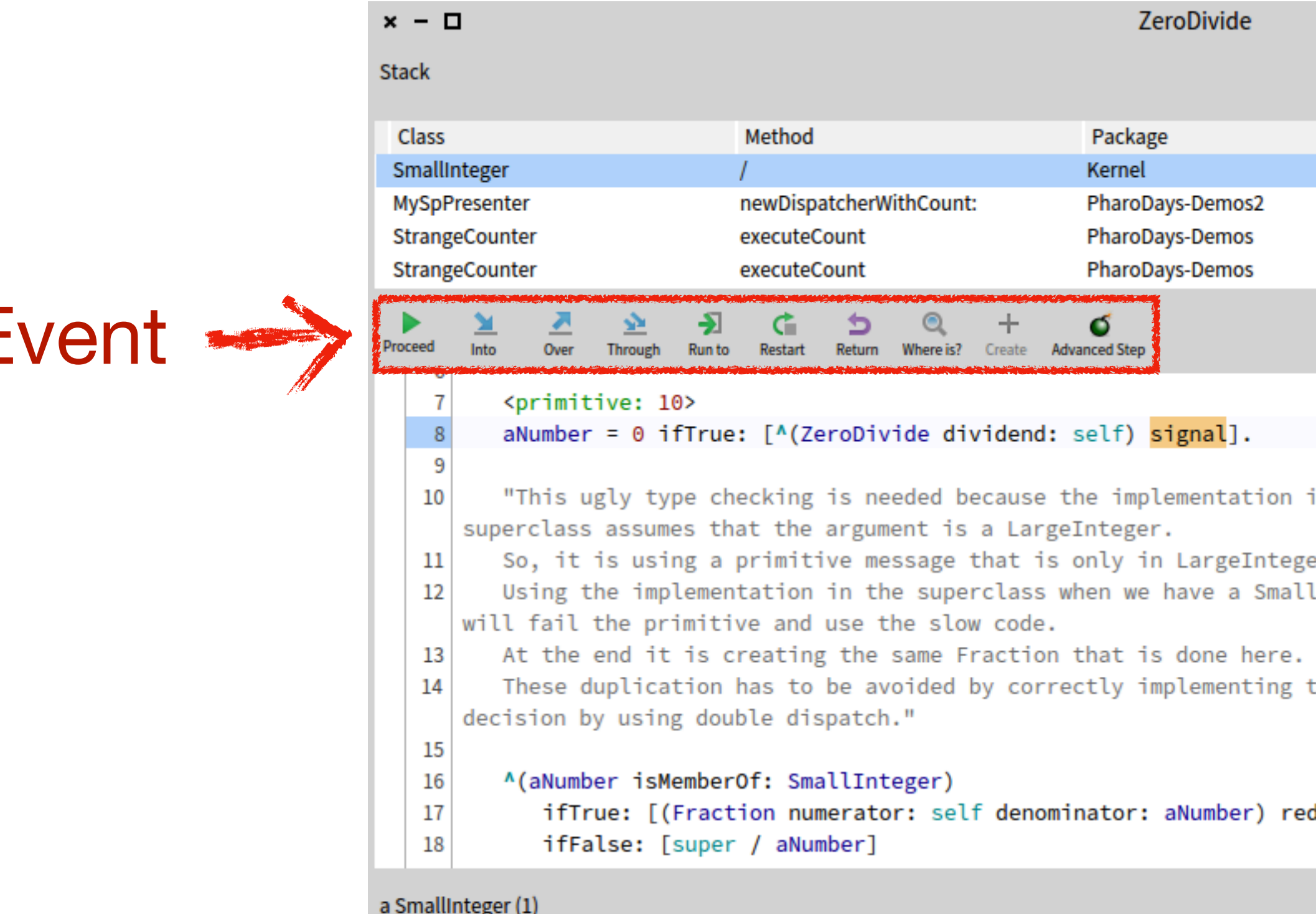

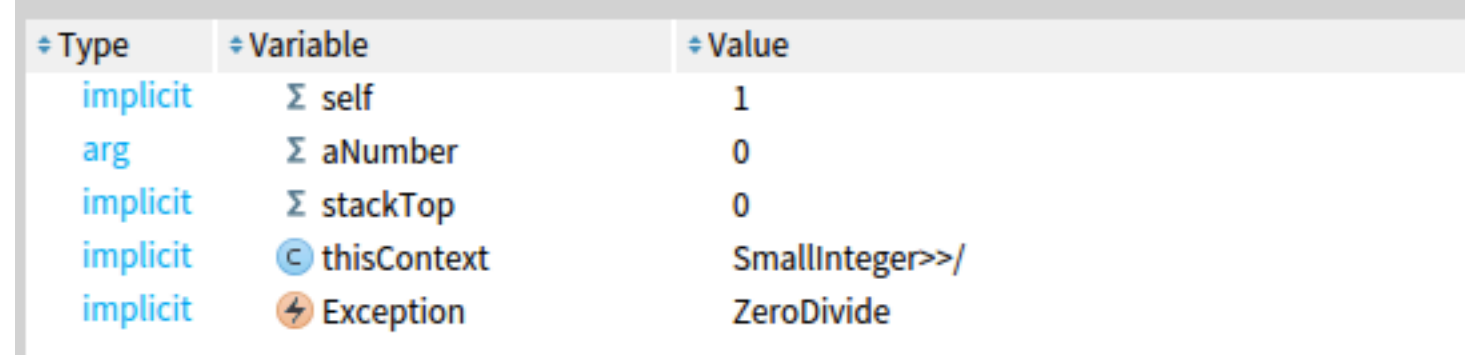

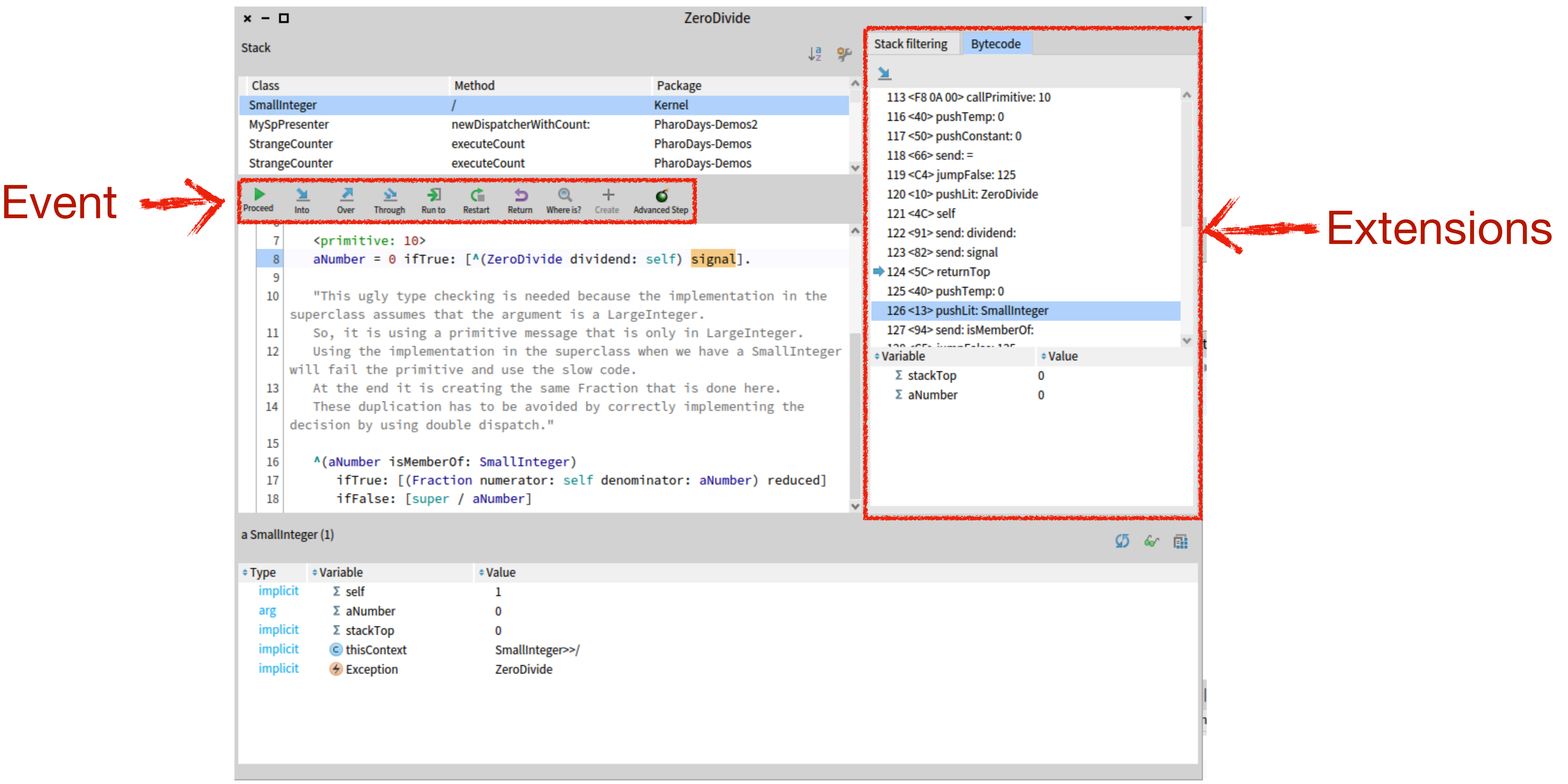

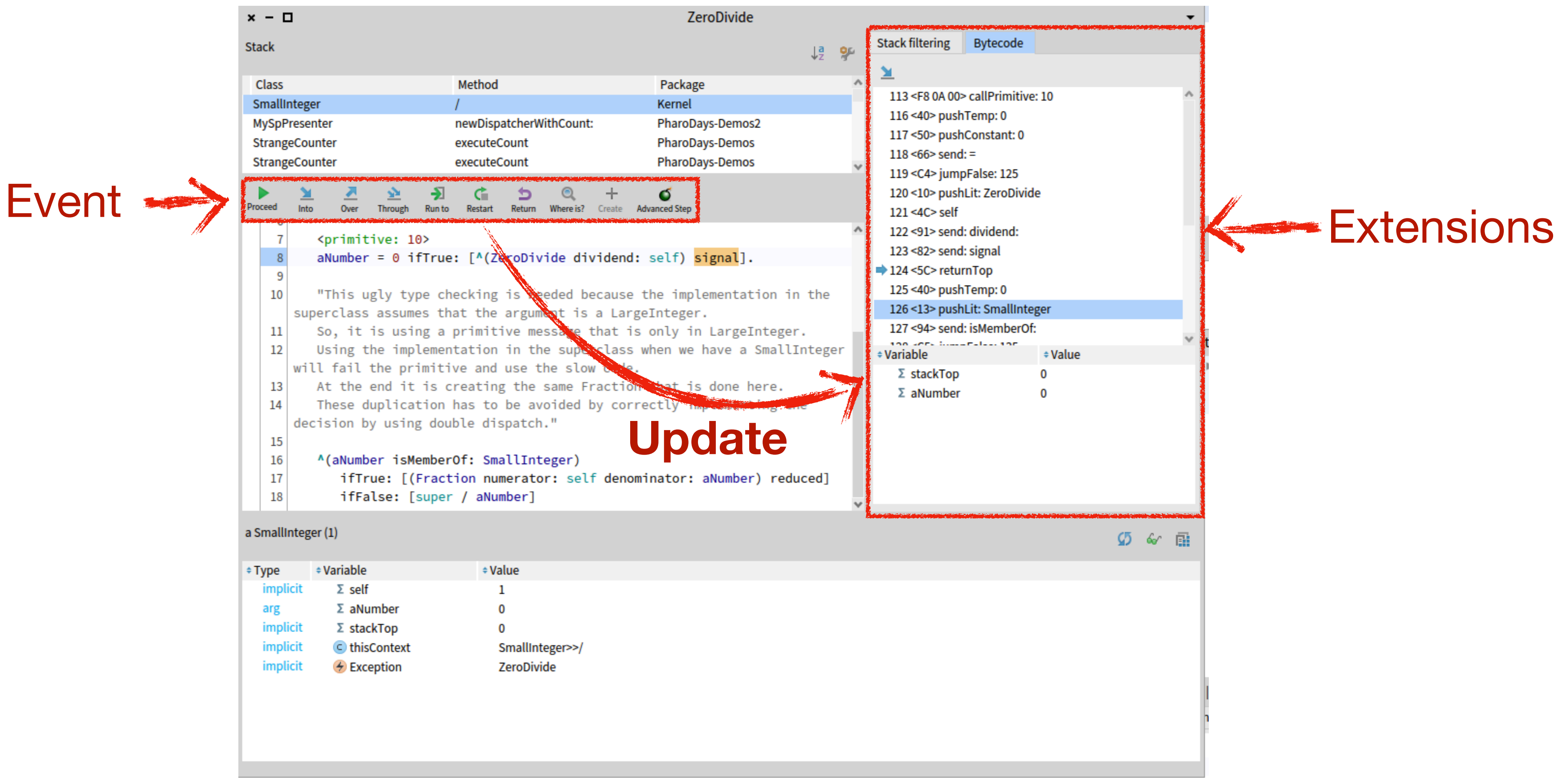

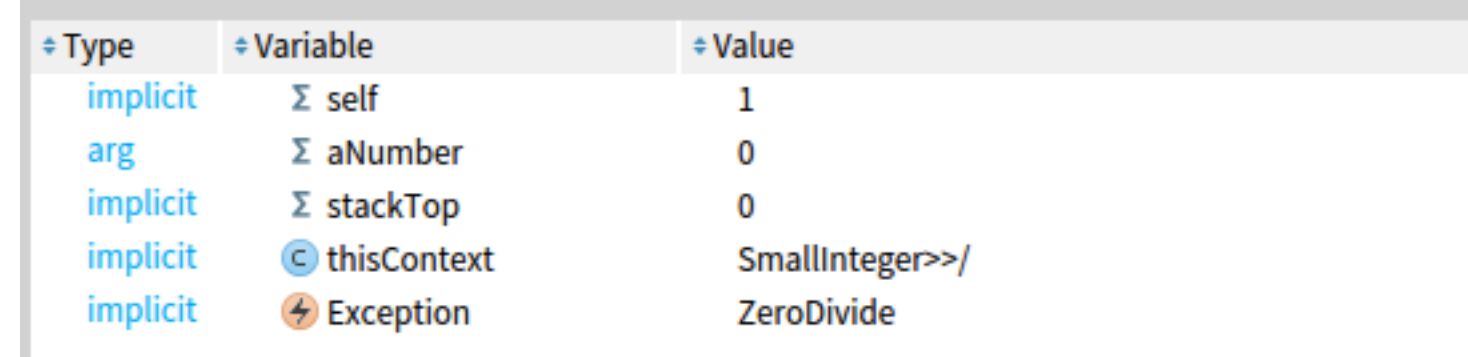

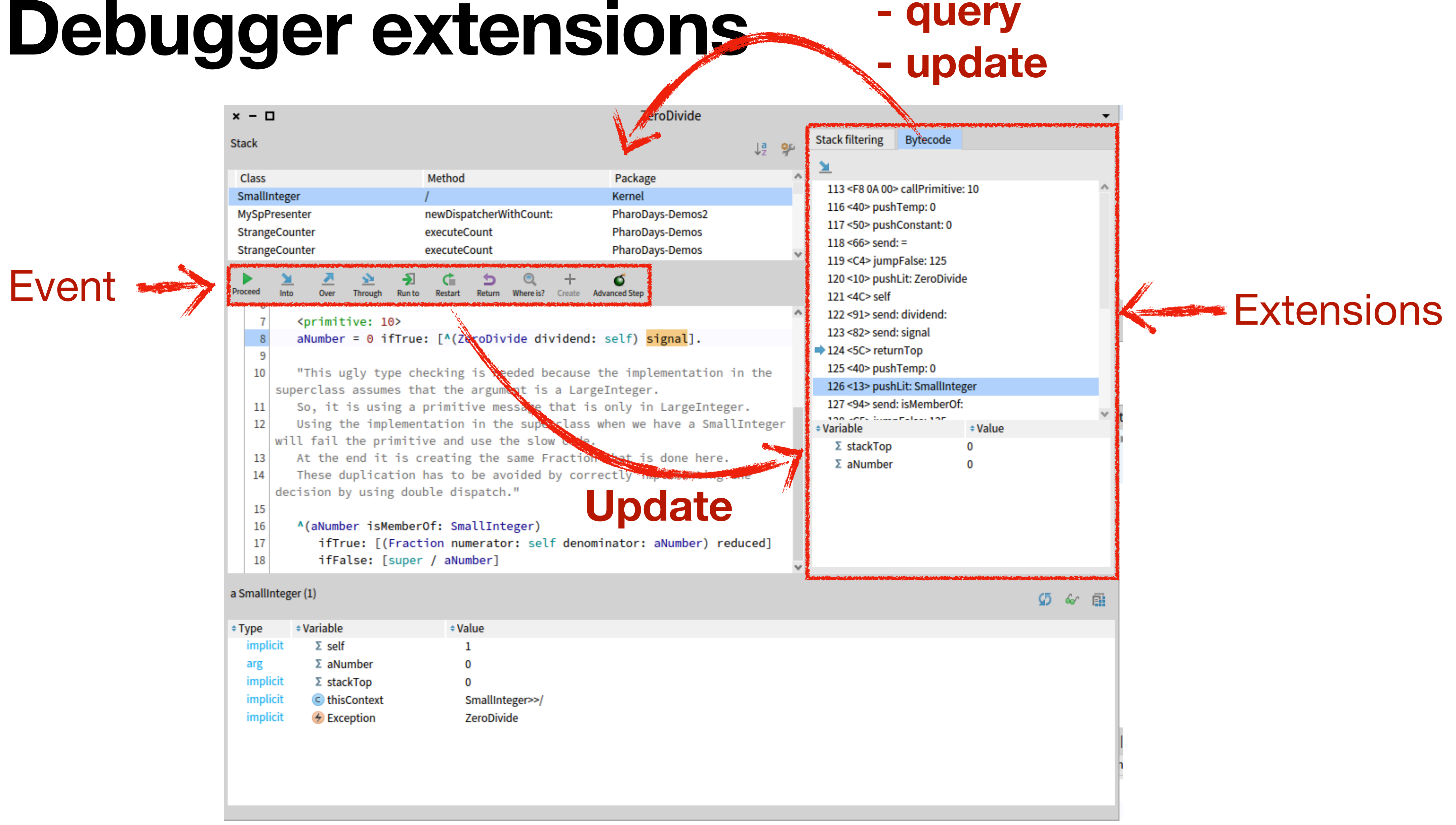

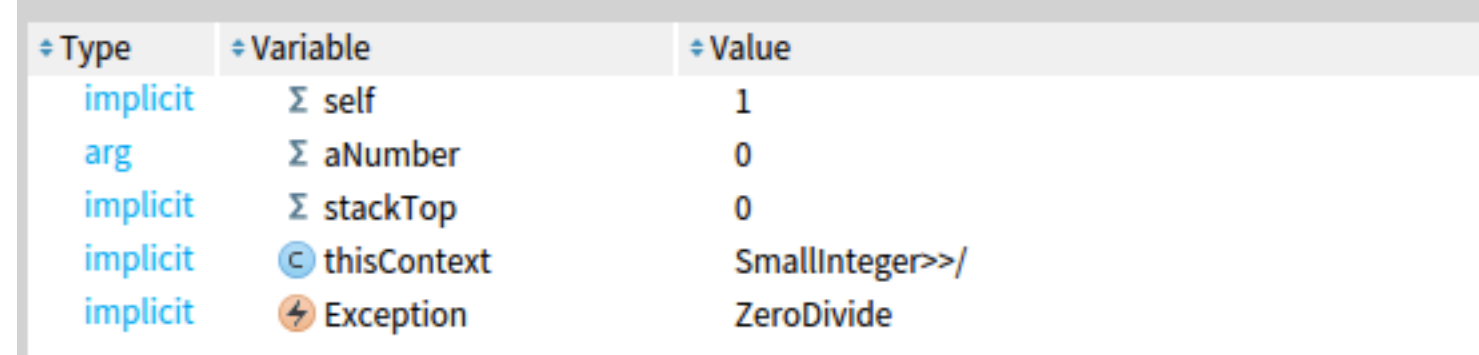

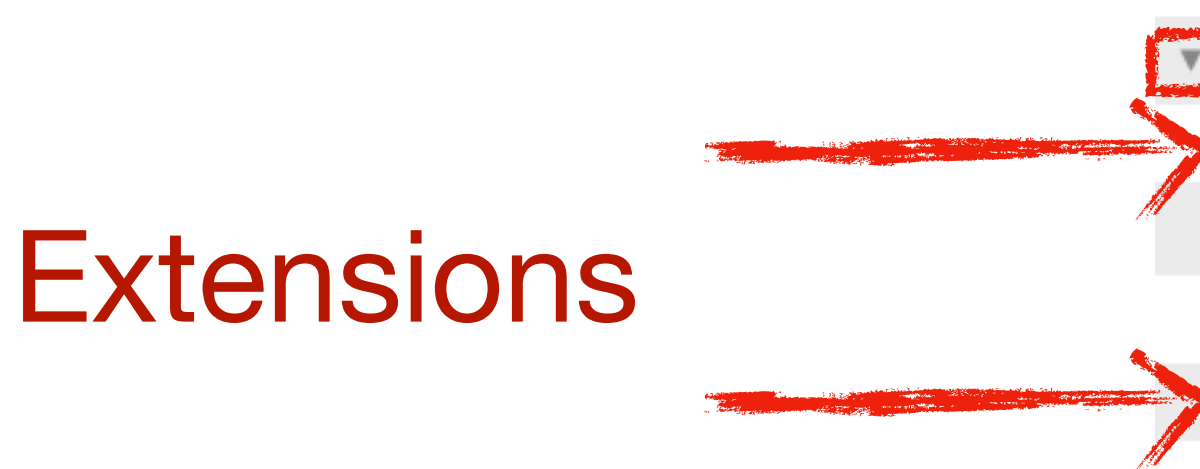

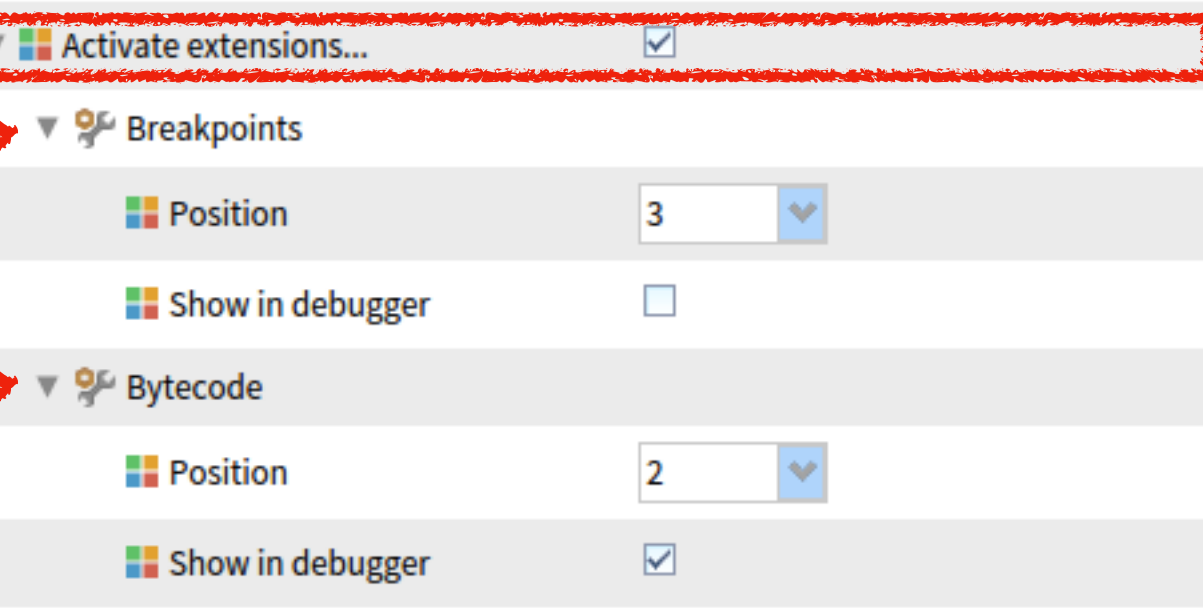

- Find and configure the list of extensions in the settings
	- The extensions can be enabled/disabled
	- Each extension can be configured separately

## How can you build your own debugger extension?

**DEMO**

#### **• To build your own debugger extension, you need:**

- Your tool with its presenter
- Make your presenter use the Trait TStDebuggerExtension
- Implement the methods required by the Trait
- Activate the extension in the settings
- Implement the updatePresenter method to get the debugger event notifications
- Implement the optional requests and updates to apply to the debugger
- 

Implement optional debugger interaction menus by extending the debugger command tree

# **SUMMARY — Debugger extensions**